## How to set up Email, Calendar and Contacts on your iPhone/iPad

- 1. Launch the **Settings** app from your Home screen.
- 2. Tap on Mail, Contacts, Calendars.
- 3. Tap on Add Account.

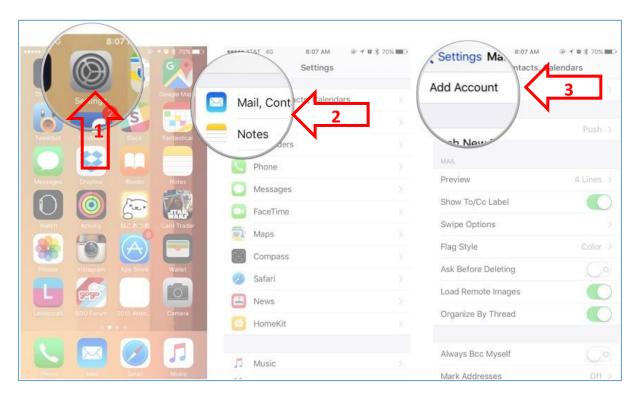

- 4. Tap on Google.
- 5. Enter your **login information (email address & password)** for your Google account.
- 6. Tap on **Allow** when prompted with the "iOS would like to..." screen.

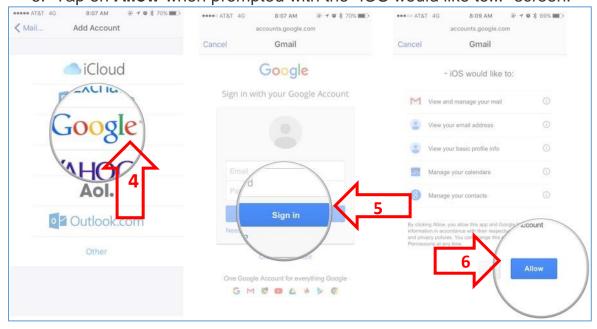

7. Tap on the **Gmail** button.

8. Under the **Account** heading you can choose which services you'd like to sync: Mail, Contacts, Calendars, or Notes by moving the corresponding slider to the right. Tap on **Save**.

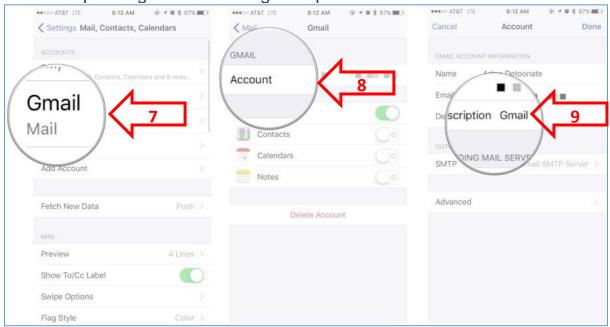

9. After you save your account, you can access your settings at any time by tapping the **Gmail** entry under the **Accounts** header. If you'd like to change the description from "Gmail" to something more apt, tap the **Account** button, then tap the **Description** field